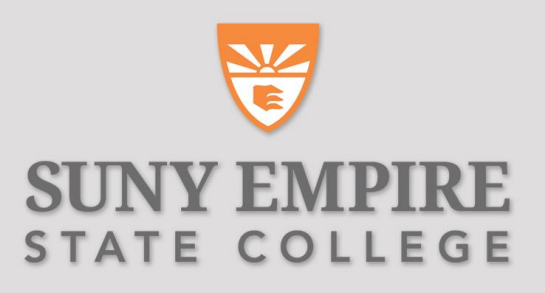

### Center for Mentoring and Learning

#### **Welcome to today's webinar:**

"OERs: The Simplicity of Finding and Incorporating them in a Study" Jase Teoh

#### **Agenda:**

- Introduction of our speakers
- Presentation 30 to 45 minutes
- Questions/Comments period by microphone or chat 15 minutes

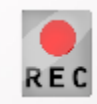

This webinar is being **recorded**.

## Questions/Comments

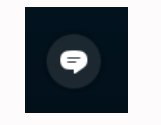

At the lower left of your Skype for Business screen, click once on the **IM speech bubble** to open the conversation/chat area.

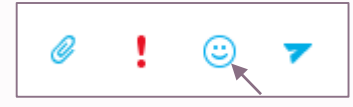

At the bottom of the conversation area, click once on the "Choose a smiley" icon to bring up the menu of emojis.

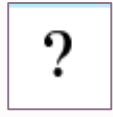

At the bottom right of the menu, **click once on the combination "?/!" emoji**, then **click back into the message area** and **hit enter** to indicate that you have a question to share by microphone. Or, you may type "**(whatsgoingon)**" in the chat to produce the emoji. You will be called on in the order of the queue.

If you are unable to use your microphone but would like your question/comment raised, **type your question** in the message area followed by the **"?/!" emoji** and hit enter. In the order of the queue, your question will be read aloud by Karen LaBarge.

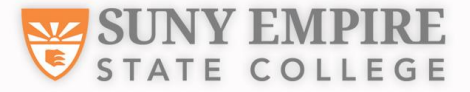

## **Outline**

- 1. Brief history of OER
- 2. What is OER?
- 3. What does OER stand for?
- 4. Benefits of OER
- 5. Motivations and pedagogy behind OERs
- 6. Call to action
- 7. Examples of how OERs are being used
- 8. Activity for OER
- 9. Licenses for OER
- 10. Takeaways
- 11. Resources for OER

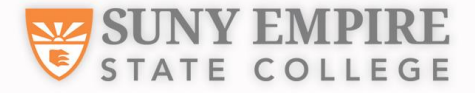

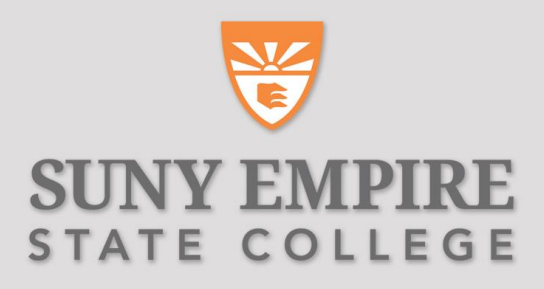

## History of OER

The term Open Educational Resources (OER) was first adopted at UNESCO's 2002 Forum on the Impact of Open Courseware for Higher Education in Developing Countries funded by The William and Flora Hewlett Foundation.

• Started in MIT (1999) – in 2001, MIT announced that it would make its courses for free on the Internet. Started the inception of "Open Everything."

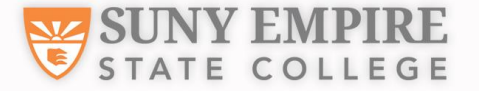

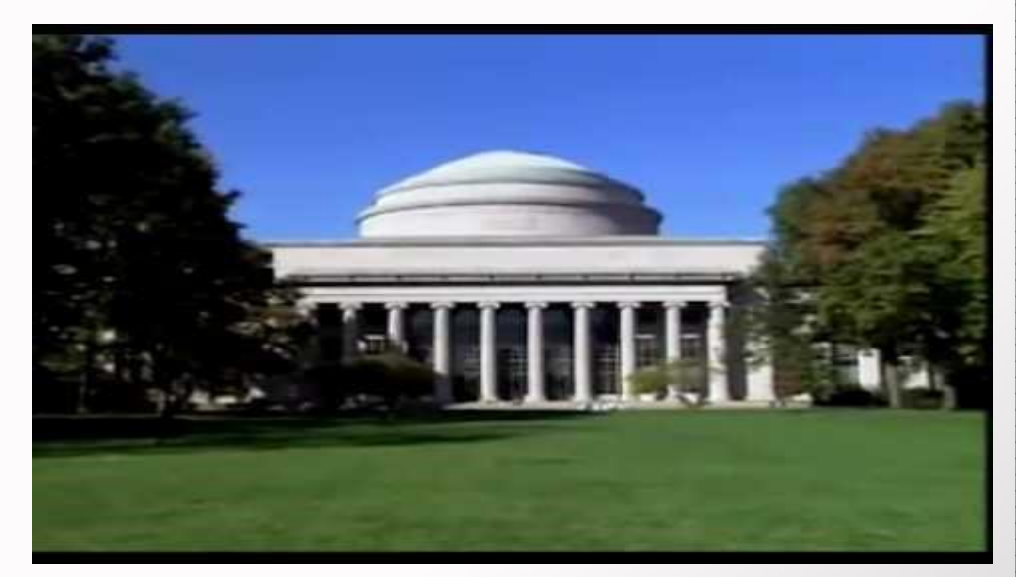

Video <https://www.youtube.com/watch?v=tbQ-FeoEvTI>

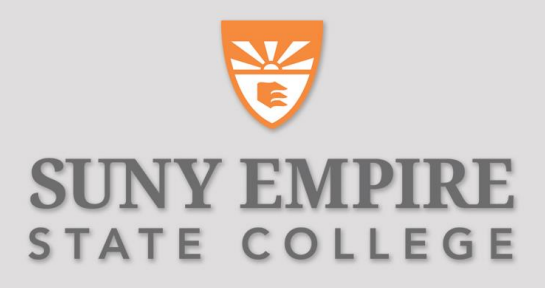

## What is OER?

OER are teaching, learning, and research resources that reside in the public domain or have been released under an intellectual property license that permits their free use and repurposing by others. Open educational resources include:

- Full courses
- Course materials
- Modules
- Textbooks
- Streaming videos
- Tests
- Software
- And any other tools, materials, or techniques used to support access to knowledge.

-Hewlett Foundation

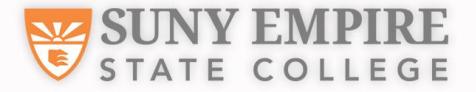

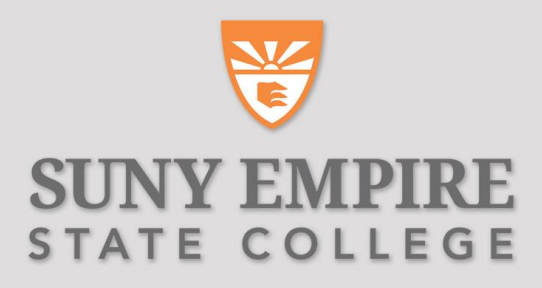

## What does OER stand for?

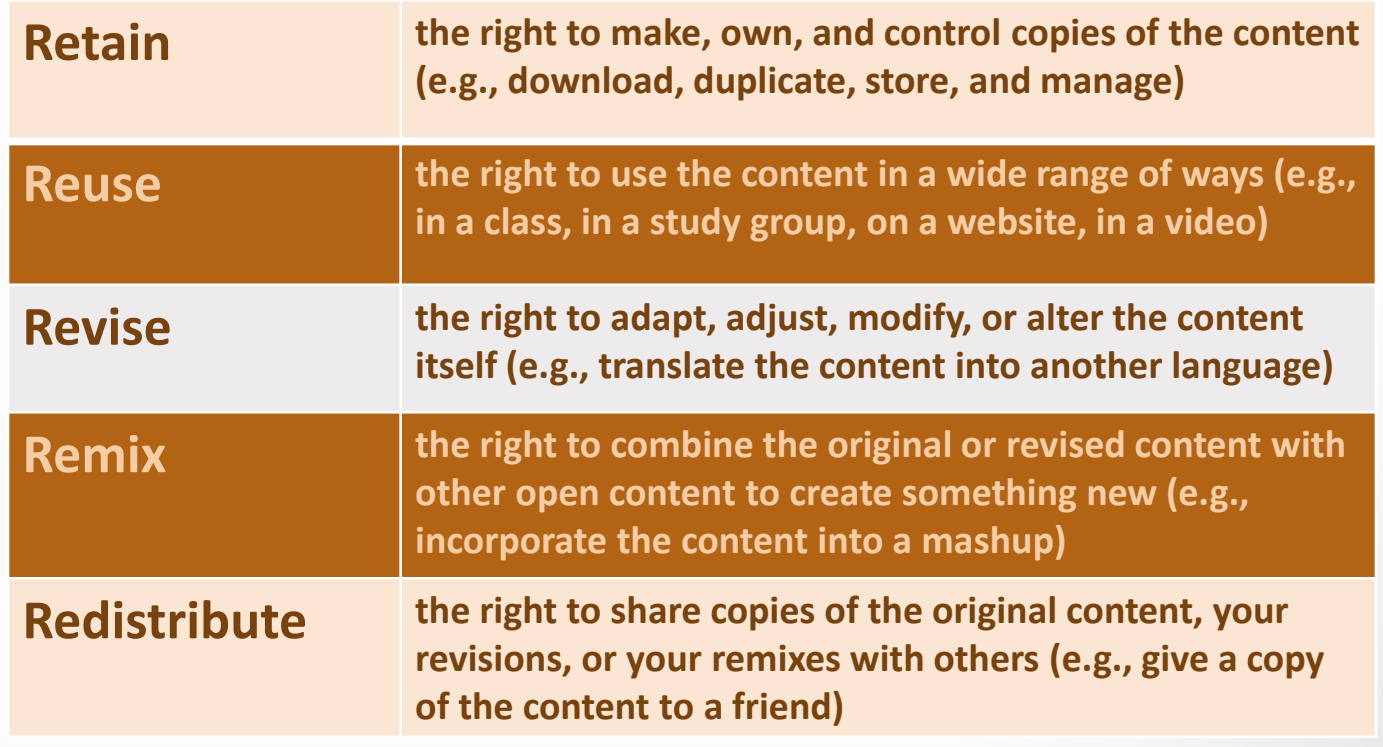

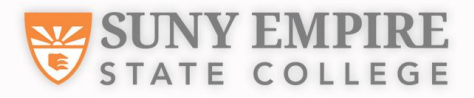

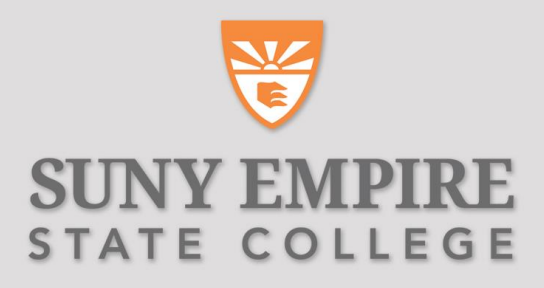

## Benefits of OER

- 1. Cost
- 2. Access
- 3. Improve student learning
- 4. Collaboration
- 5. Student-centered
- 6. Efficiency
- 7. Productivity
- 8. Retention/student success

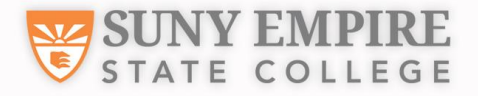

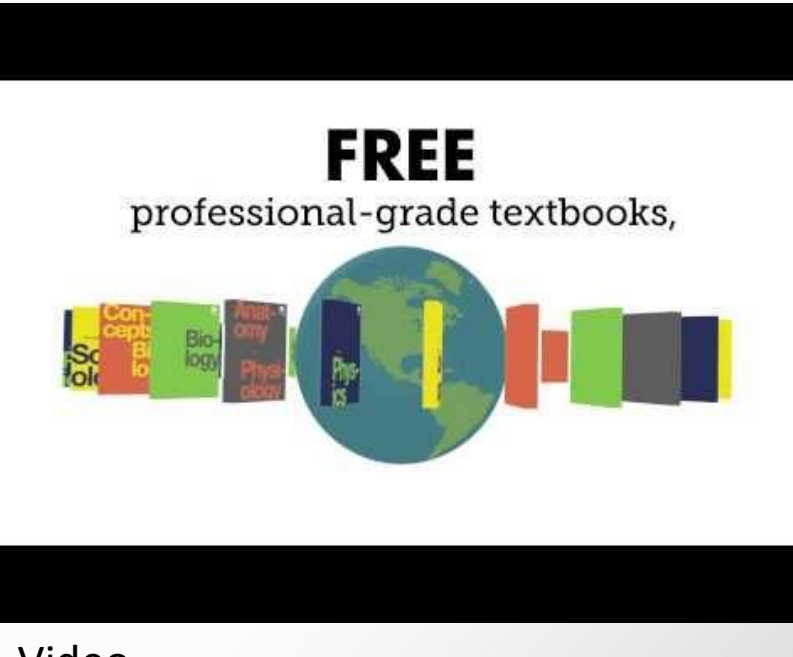

Video <https://youtu.be/5ZQ9tscs7mM>

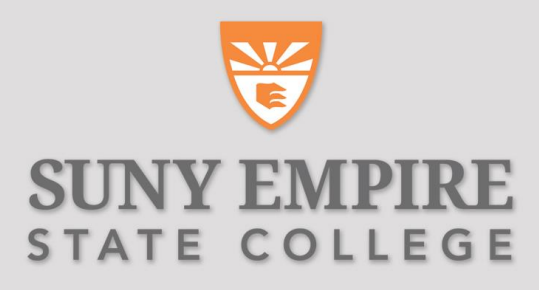

# Motivations and Pedagogy Behind OERs

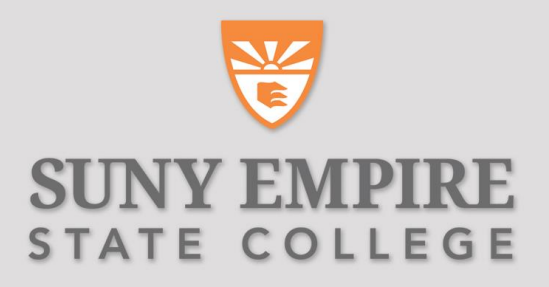

#### Percent Change Since 1978 for Educational Books, **Medical Services, New Home Prices, and CPI**

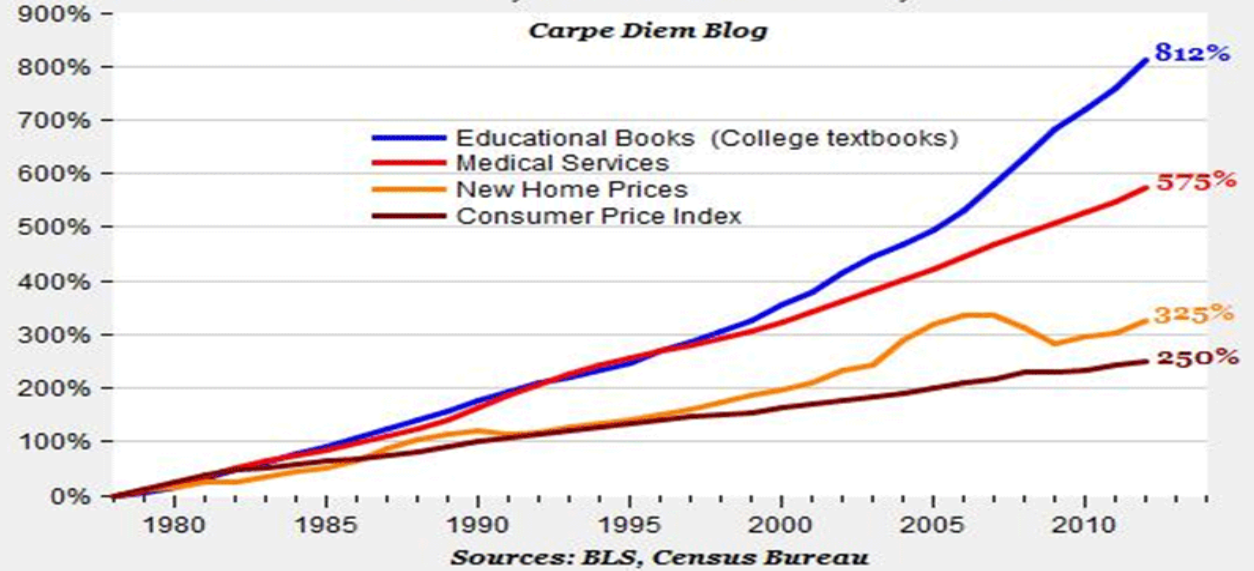

Learner-centered/learner-directed (Jesse Stommel)

- Centers its practice on community and collaboration;
- Must remain open to diverse, international voices, and thus requires invention to reimagine the ways that communication and collaboration happen across cultural and political boundaries;
- Will not, cannot, be defined by a single voice but must gather together a cacophony of voices;
- Must have use and application outside conventional institutions of education.

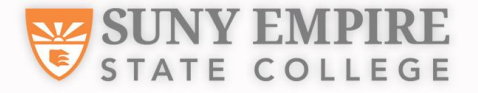

### Call To Action

- What am I looking for?
- How could OER benefit my studies?
- What are my current challenges (student engagement, lecture intensive, need for accessibility and or additional resources?)
- Am I willing to make time to create my own or do I want to spend some time to look for an existing OER?

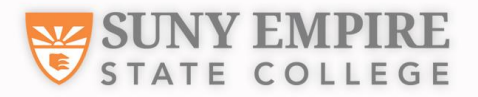

**Technology is only as good as the vision we have for what education is and can be…**

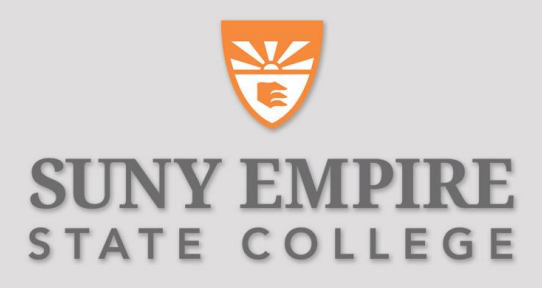

## Examples on how to use OER

## The Double Helix Game

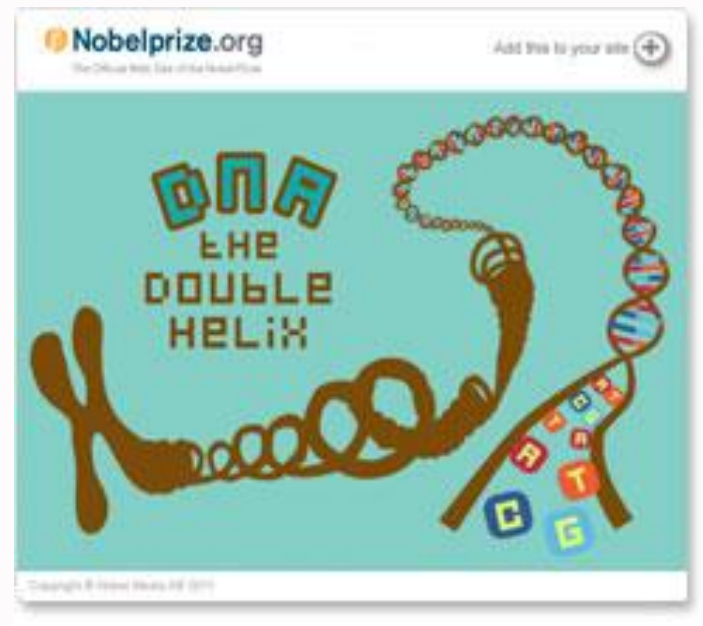

- Used as a supplement to a module within a biology course.
	- An application activity after students complete the assigned reading "The Discovery of the Molecular Structure of DNA – The Double Helix."
- The **purpose** of this activity is to reinforce key concepts by engaging the student in a low stakes activity.

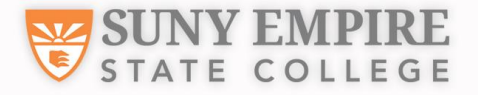

## World Literature

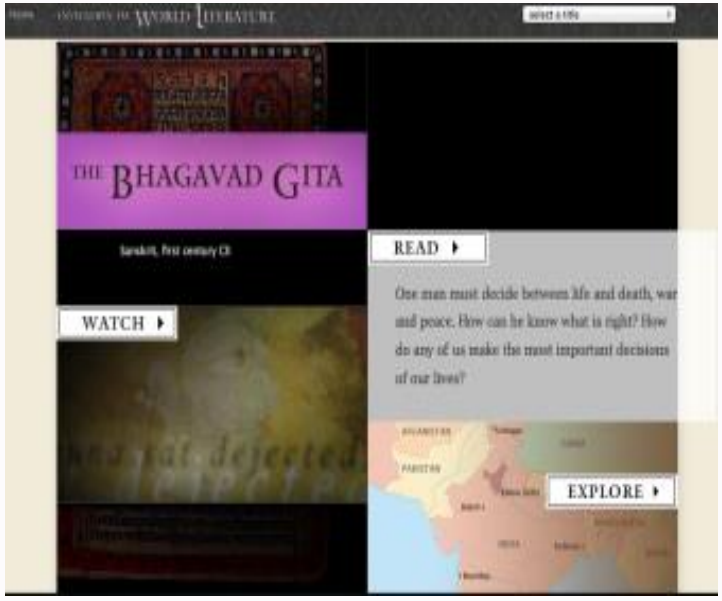

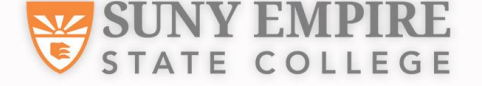

- 1. Used as a supplement to teach World Class Literature.
- 2. Professor identified the learning objectives.
- 3. Reviewed the instructional plan for the module/course.
- 4. The objectives are to:
	- Identify 3 universal themes within the Bhagavad Gita.
	- Describe how the themes apply to current culture.

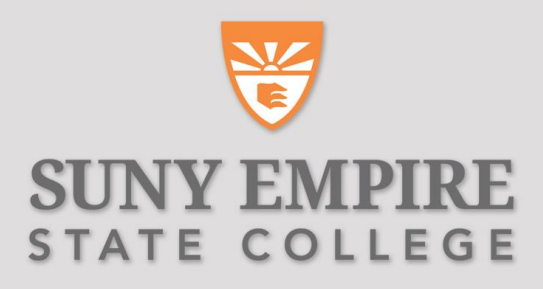

## Activity for OER

### Brainstorm session

- How would using OERs impact your teaching?
- What could you do differently?
- How could OERs help you collaborate with your colleagues in and across disciplines?
- Share ideas with an elbow partner.

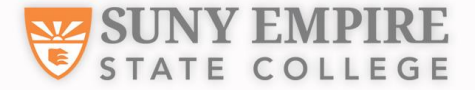

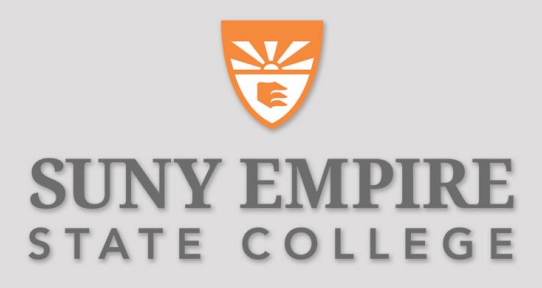

## Licenses for OER

### <http://creativecommons.org/choose/>

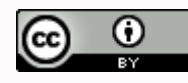

CC BY

Distribute, remix, tweak, and build upon your work. Most accommodating.

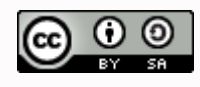

CC BY-SA

Remix, tweak, and build upon your work. Often compared to "copyleft" free and can be used for commercial purposes. E.g., Wikipedia.

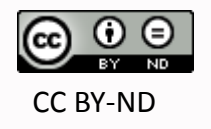

Redistribution as long as it is passed along unchanged.

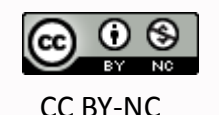

Remix, tweak, and build upon your work non-commercially.

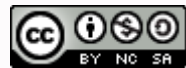

Remix, tweak, and build upon your work as long as they credit you and license their new creations under the identical terms. CC BY-NC-SA

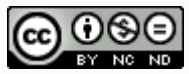

CC BY-NC-ND

Most restrictive, only allowing others to download your works and share, but they cannot change them in any way.

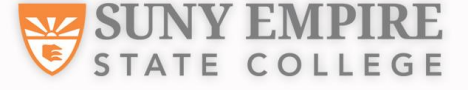

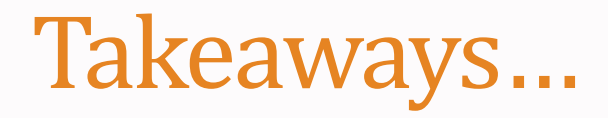

- If you are interested in building your own, check out the Creative Commons license.
- If you are interested in finding one, check out the Resources for OER.
- If you already found one and need assistance for incorporating OER into your course/licensing question, contact the ET.

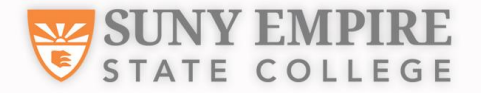

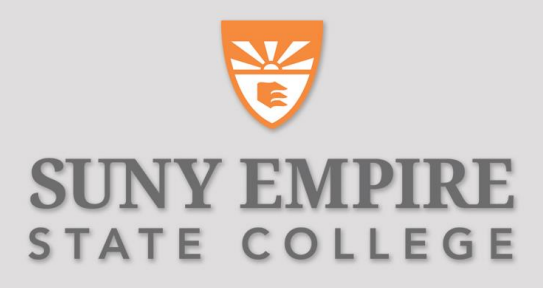

## Resources for OER

- 1. MIT Open Courseware <http://ocw.mit.edu/index.htm>
- 2. The Open University <http://www.open.edu/openlearn/>
- 3. Open Courseware Consortium <http://www.oeconsortium.org/>
- 4. Connexions <https://cnx.org/>
- 5. OER Commons <https://www.oercommons.org/>
- 6. Open Content Alliance <http://www.opencontentalliance.org/>
- 7. Carnegie Mellon University <http://oli.cmu.edu/>
- 8. Sofia <http://sofia.fhda.edu/gallery/>

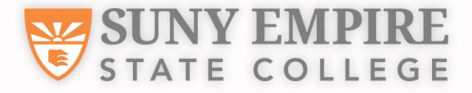

- 9. Academic Earth <http://academicearth.org/>
- 10. Yale University <http://oyc.yale.edu/>
- 11. Open Library <https://openlibrary.org/>
- 12. Udemy <https://www.udemy.com/>
- 13. NYU Open Education -

[http://www.openculture.com/2011/02/nyu\\_launches\\_open\\_courses.html](http://www.openculture.com/2011/02/nyu_launches_open_courses.html)

- 14. UC Irvine <http://ocw.uci.edu/courses/>
- 15. Harvard Medical School <http://mycourses.med.harvard.edu/public/>
- 16. Stanford Engineering Everywhere <https://see.stanford.edu/>

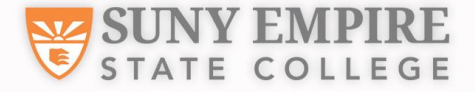

- 17. University of Michigan <http://open.umich.edu/>
- 18. Utah State University <http://ocw.usu.edu/>
- 19. Tufts University <http://ocw.tufts.edu/>
- 20. UMass Boston <http://ocw.umb.edu/>
- 21. New Jersey Institute of Technology <http://ocw.njit.edu/>
- 22. The Saylor Foundation <http://www.saylor.org/>
- 23. Khan Academy <https://www.khanacademy.org/>
- 24. Udacity <https://www.udacity.com/>
- 25. Coursera <https://www.coursera.org/>

- 26. Peer-to-Peer University (P2PU) <https://www.p2pu.org/en/>
- 27. Canvas Network <https://www.canvas.net/>
- 28. Jorum <http://www.jorum.ac.uk/>
- 29. Temoa <http://www.temoa.info/>
- 30. XPERT <http://xpert.nottingham.ac.uk/>
- 31. OER Dynamic Search Engine <http://edtechpost.wikispaces.com/OER+Dynamic+Search+Engine>
- 32. JISC Digital Media http://www.jiscdigitalmedia.ac.uk/guide/finding[video-audio-and-images-online/#creative-commons](http://www.jiscdigitalmedia.ac.uk/guide/finding-video-audio-and-images-online/#creative-commons)

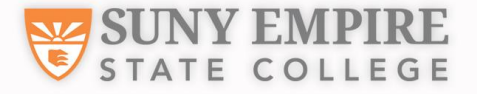

- 33. University at Buffalo <http://library.buffalo.edu/scholarly/oer/>
- 34. University of Oklahoma [http://guides.ou.edu/OER/oer/discipline\\_specific\\_oers](http://guides.ou.edu/OER/oer/discipline_specific_oers)
- 35. Futurelearn <https://www.futurelearn.com/>
- 36. Open Tapestry <http://www.opentapestry.com/courses>
- 37. An Open Educational Resource Supports a Diversity of Inquiry-Based Learning -

<http://www.irrodl.org/index.php/irrodl/article/view/1141/2074>

38. CML Resources -

<http://cml.esc.edu/resources/materials/presentations#Open>

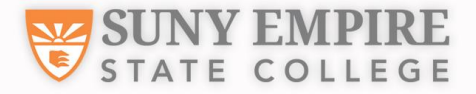

## Questions/Comments

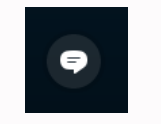

At the lower left of your Skype for Business screen, click once on the **IM speech bubble** to open the conversation/chat area.

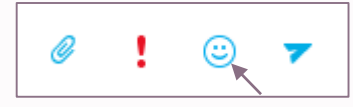

At the bottom of the conversation area, click once on the "Choose a smiley" icon to bring up the menu of emojis.

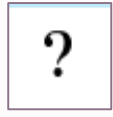

At the bottom right of the menu, **click once on the combination "?/!" emoji**, then **click back into the message area** and **hit enter** to indicate that you have a question to share by microphone. Or, you may type "**(whatsgoingon)**" in the chat to produce the emoji. You will be called on in the order of the queue.

If you are unable to use your microphone but would like your question/comment raised, **type your question** in the message area followed by the **"?/!" emoji** and hit enter. In the order of the queue, your question will be read aloud by Karen LaBarge.

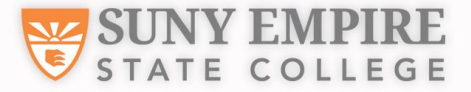

## Thank you for joining us!

The slides and recording from this webinar will be available on the CML website **http://cml.esc.edu/resources/materials/presentations** 

#### **Please join us for our next webinar:**

May 26, Noon  $-1$  p.m.

"Welcome to the Fulbright Scholar Program"

See <http://cml.esc.edu/> for details

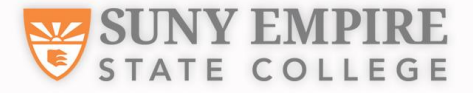

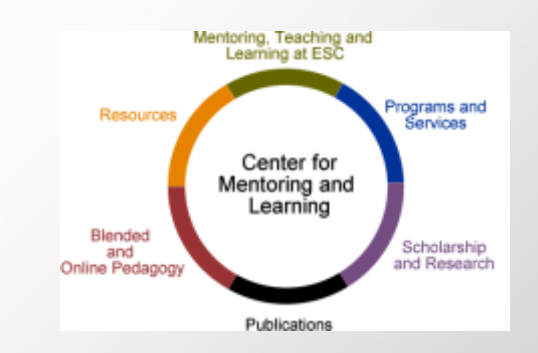